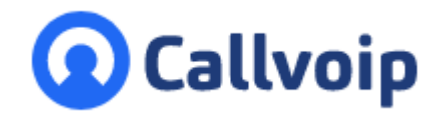

Koldingweg 19-1 9723 HL Groningen

Postbus 5236 9700 GE Groningen

## **T** (050) 820 00 00

**F** (050) 820 00 08

**E** aanvraag@callvoip.nl

**W** www.callvoip.nl

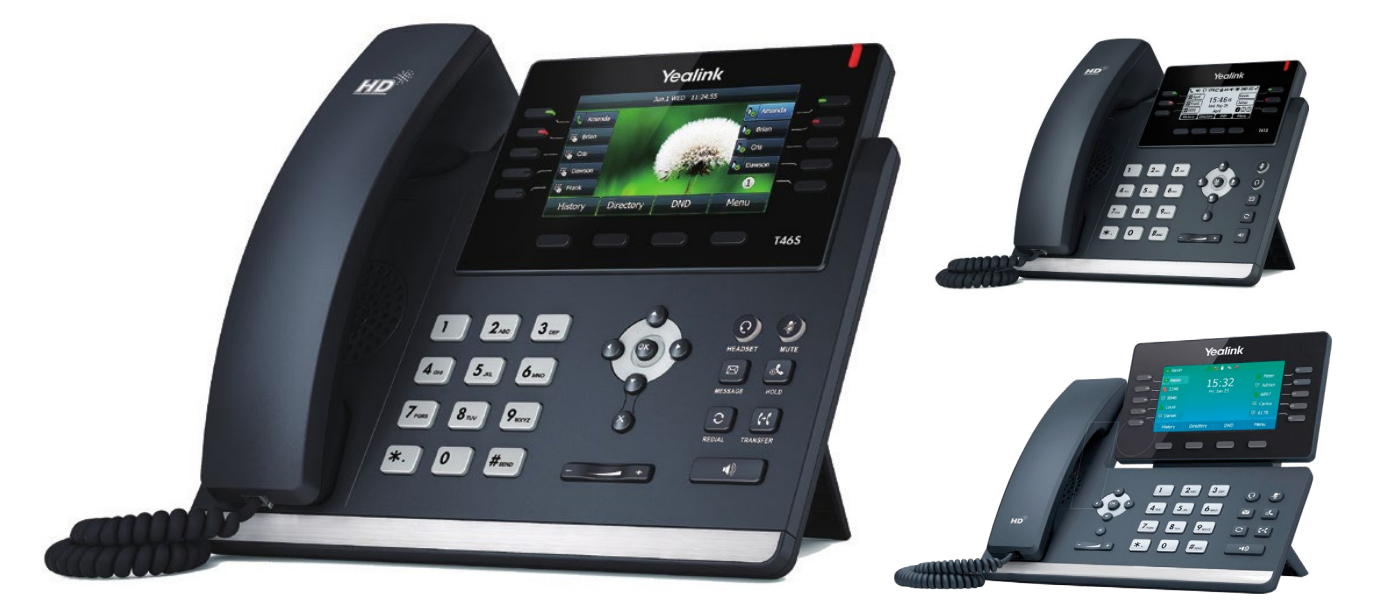

**Korte gebruiksinstructie Yealink T4x / T5x serie**

#### Gefeliciteerd!

v160420MT

Voor u staat een toestel uit de Yealink SIP-T4x of T5x serie - een serie met stijlvolle IP telefoons voor zakelijk gebruik, met geavanceerde features, passend bij uw dagelijkse wensen. Modellen T46 en T54 zijn zeer populair voor telefonie-intensieve werkplekken zoals secretariaat of balie. Modellen T41 en T42 worden zeer veel gebruikt voor reguliere werkplekken. Alle modellen zien er professioneel en aantrekkelijk uit, met een duidelijk display. De grootte van het scherm varieert en de grotere toesetllen hebben een kleurenscherm. Alle toestellen hebben duidelijke en programmeerbare knoppen; ze zijn bijzonder intuïtief in gebruik en laten zich in hoge mate aanpassen aan de wensen van u, degene die hem de komende tijd zal gaan gebruiken! En helemaal interessant: voor al deze toestellen geldt dat ze geschikt zijn voor geavanceerde provisioning door de Callvoip centrale: vul het MAC-adres in en u kunt alles via de online centrale instellen. Knopjes, collega's, schakelaars, bedrijfstelefoonboek, displaytaal en nog veel meer.

In deze verkorte handleiding vindt u basisuitleg bij het toestel, en uitleg bij de meest gebruikte handelingen zoal in de wacht zetten en doorverbinden.

> **ING BANK** 5041280 **IBAN** NL66INGB0005041280 **BIC** INGBNL2A **KVK** 02066541 **BTW** NL1041.63.252.B01

# **Het toestel leren kennen**

Basisuitleg van het toestel en haar knoppen: We nemen de T46 als uitgangspunt, de functies zijn voor de overige modellen vergelijkbaar.

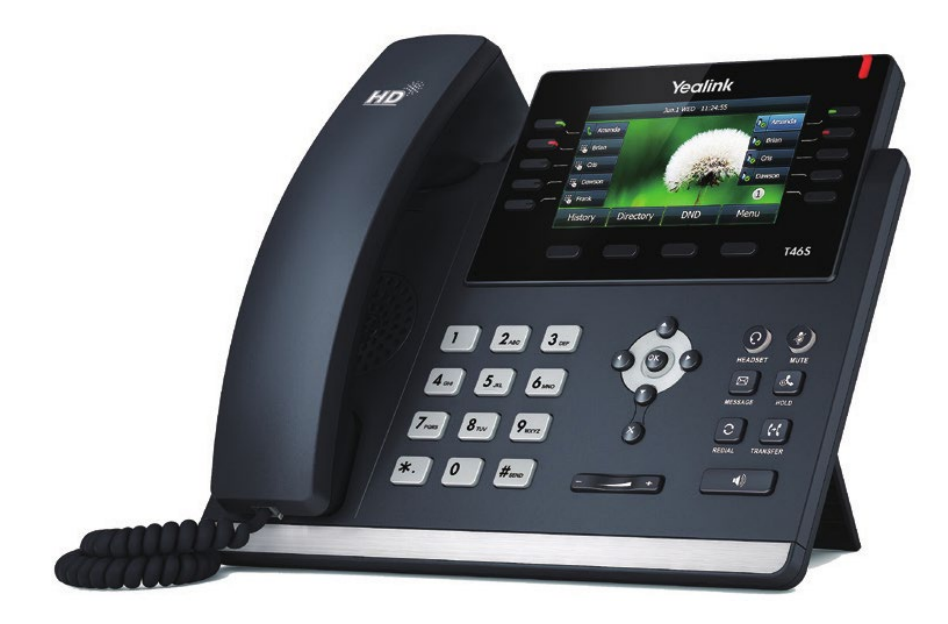

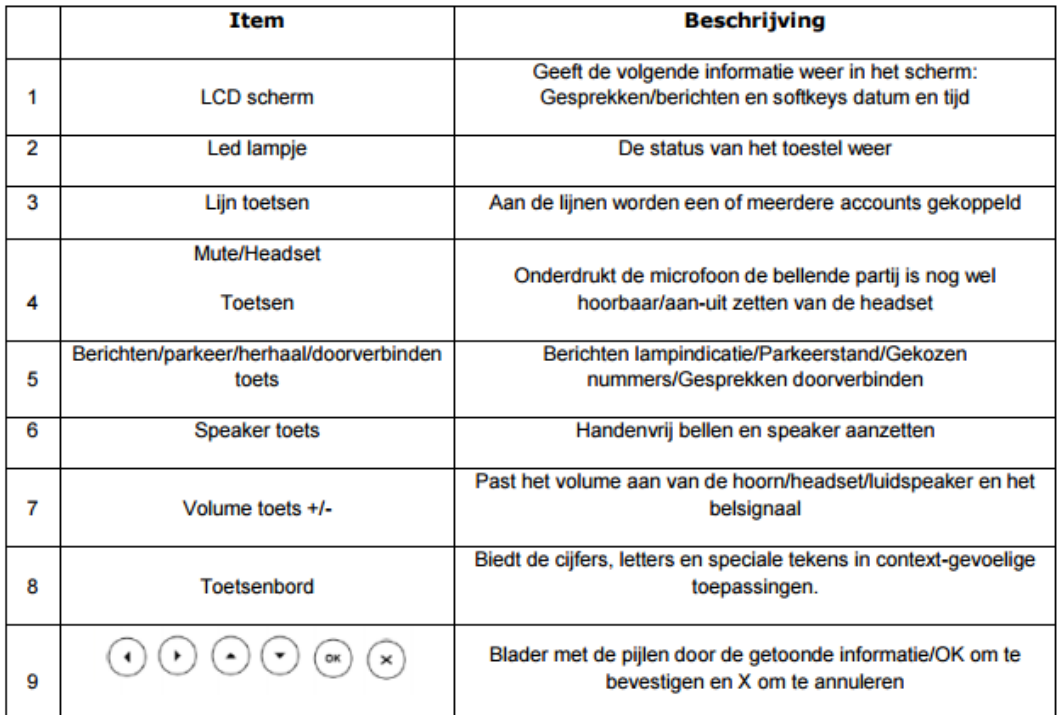

# **Uitleg bij de meest voorkomende handelingen:**

### **1. Een gesprek opzetten**

- Neem de hoorn op  $\rightarrow$  je hoort een kiestoon
- Toets het nummer in en druk op  $#$  [kiezen]  $\rightarrow$  het toestel gaat gelijk bellen
- Als je verbinding hebt brandt het lijnknopje GROEN

## **2. Luidsprekerfunctie**

- De speaker / luidspreker zet je aan met de luidsprekertoets (rechts onder)
- Als u de hoorn laat liggen en een nummer draait, wordt de speaker gebruikt
- Als je de speakertoets gebruikt tijdens een gesprek schakel je over op speaker
- Je kunt naar wens wisselen tussen hoorn, speaker, headset en ziet rechtsboven in het display hoe het gesprek op dat moment staat ingesteld

#### **3. Gebruik van een headset**

- Je kunt een gesprek aannemen op de headset door op de headsetknop te drukken.
- Eénmaal hierop ingesteld blijft de instelling zo staan (lampje brandt)
- Pak de hoorn / druk op de speakertoets om over te schakelen naar hoorn/speaker

## **4. Een gesprek aannemen**

- Je kunt een gesprek op veel verschillende manieren aannemen:
	- > neem de hoorn op
	- > druk de headsetknop in
	- > druk de speakertoets in
	- > druk op toets [BEANTWOORDEN] in het display als het toestel rinkelt
	- > druk op de snelknipperende lijntoets als de oproep binnenkomt

#### **5. Een tweede, derde, etc. gesprek**

- Als er een tweede gesprek binnenkomt tijdens een eerste gesprek, dan kun je deze aannemen door op de snelknipperende lijntoets te drukken of op BEANTWOORD in het display
- Als er MEERDERE gesprekken actief zijn, dan zie je dit rechtsboven in het display met de indicatie x/y waarbij x het gesprek is dat actief is en y het aantal gesprekken dat er in totaal actief is. Met de pijltjestoetsen kun je door de actieve gesprekken lopen en zien welk nummer erbij hoort. Je blijft gewoon in uw gesprek maar ziet enkel de gegevens van gesprekken in de wacht.
- Je kunt gesprekken vanuit de wachtstand gewoon doorverbinden door het gesprek in het display te zien en dan via de displaytoetsen door te verbinden.
- Je kunt wisselen tussen gesprekken door de lijntoetsen te gebruiken

#### **6. Een gesprek beëindigen**

- Je kunt een gesprek beëindigen door op de displaytoets [beëindigen] te drukken.
- Je kunt ook de hoorn opleggen, de headsetknop indrukken om te beeïndigen of de speaker indrukken om het gesprek te beeïndigen.

## **7. Een nummer herhalen**

- Om een nummer te herhalen druk rechts op het toestel op de toets met de twee pijltjes en bijschrift [REDIAL]. Je komt in het log met uitgaande gesprekken.
- Druk nu NOGMAALS op de toets REDIAL dan bel je het bovenste en dus laatste gebelde nummer.
- Of: navigeer met de pijltjes naar het gewenste gesprek en druk op REDIAL

### **8. MUTE gebruiken (beller kan jou niet horen, jij de beller wel)**

- Met de MUTE toets zet je je luidspreker even uit, handig als je moet hoesten, een collega even snel antwoord wilt geven of ruggespraak wilt houden. Je hoort de beller echter ook en de beller ervaart niet dat hij in de wacht staat (geen wachtmuziek)
- Je ziet in je display een icoontje als teken dat de luidspreker uit is

### **9. Beller in de wacht zetten**

- Zet een beller als volgt in de wacht:
	- > druk op de displaytoets WACHT
	- > of druk op de button HOLD
	- > of druk op de brandende lijntoet
- Als de beller in de wacht staat, hoort hij wachtmuziek van de Callvoip telefooncentrale.
- NB: als je wilt doorverbinden is het NIET nodig de beller eerst in de wacht te zetten, dat gebeurt automatisch

#### **10. Gesprek doorverbinden**

- Zonder aankondiging / ruggespraak:
	- > druk in het display op [DOORVERBINDEN]
	- > druk het verkorte nummer van uw collega of lange nummer
	- > en dan gelijk nogmaals op displaytoets [DOORVERBINDEN]
- Met aankondiging / ruggespraak
	- > druk in het display op [DOORVERBINDEN]
	- > druk het verkorte nummer van uw collega of lange nummer gevolgd door #
	- > hou ruggespraak met uw collega en zodra u wilt doorverbinden:
	- > druk dan gelijk nogmaals op displaytoets [DOORVERBINDEN]
- In plaats van de displaytoets doorverbinden kunt u ook de toets TRANSFER rechts op uw toestel (met twee hoorntjes) gebruiken

#### **11. Conferencegesprek / groepsgesprek**

- Bel twee mensen en voeg dit gesprek samen tot een 3-persoons-groepsgesprek Ideaal voor bv teamoverleg Tip: luister mee bij het trainen van collega's: de trainer zet zich op MUTE en kan alles volgen
- Zo zet je een groepsgesprek tussen jezelf, partij 1 en partij 2 op:
	- > bel partij 1
	- > druk tijdens het gesprek op knopje CONFER, degene die je aan de lijn had gaat in de wacht
	- > jij krijgt een kiestoon, bel partij 2
	- > zodra je contact hebt: druk nogmaals op CONFER
	- > je hebt nu een groepsgesprek: je ziet beide nummers in je scherm staan
- aan het einde van het groepsgesprek:
	- > als jij het gesprek beeindigt worden beide verbindingen beeindigd
	- > als partij 1 ophangt blijf jij aan de lijn met partij 2 (of andersom)
	- > klik op SPLITSEN: je zet dan beide lijnen in de wacht en kunt ze afzonderlijk spreken

#### **12. De telefoon op NIET STOREN zetten (DND)**

- Even niet gestoord worden? Zet de telefoon op DND = Do Not Disturb
- De DND toets staat op de  $3<sup>e</sup>$  toets onder je display
- Als je DND hebt ingschakeld staat er DND of een GEEN TOEGANG icoon in het display
- Het toestel gaat nu niet rinkelen, je kunt er wel mee uitbellen
- Druk nogmaals op DND, het icoon verdwijnt en je bent weer bereikbaar.

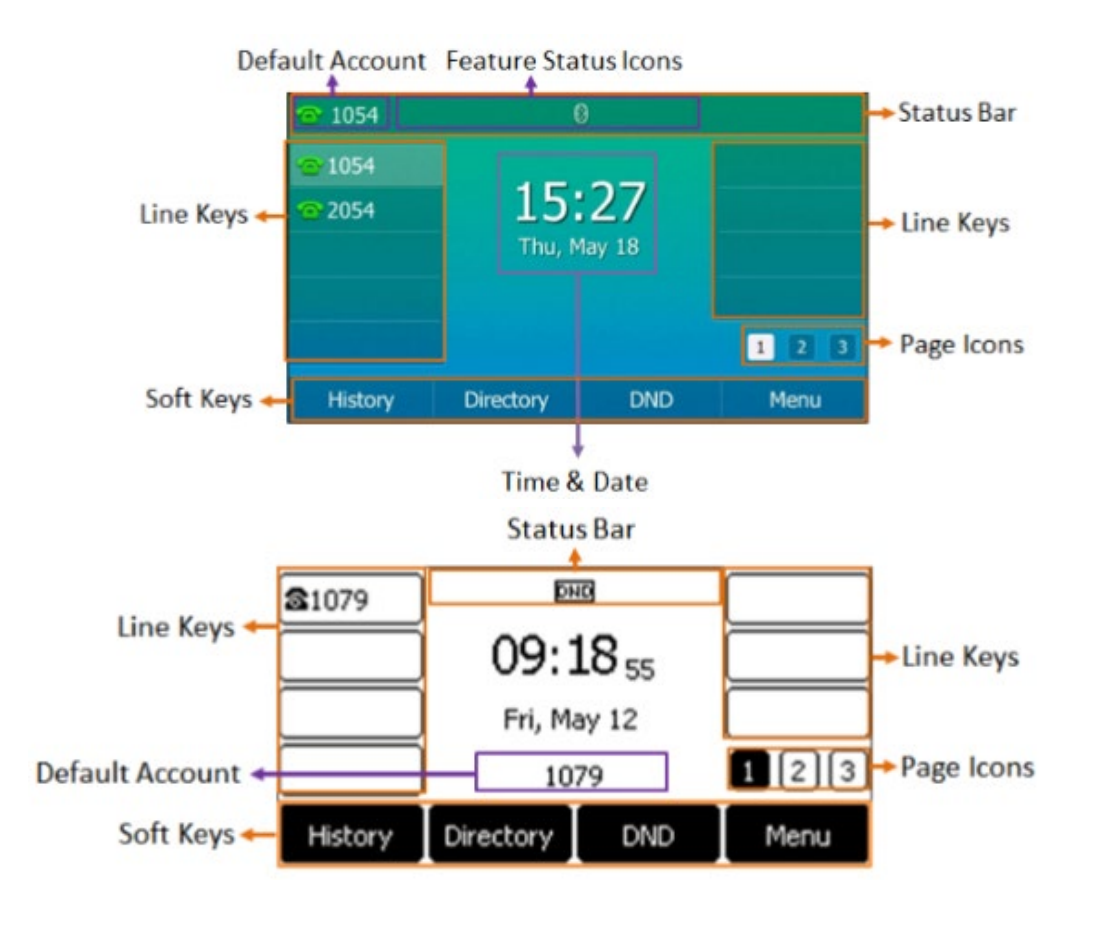

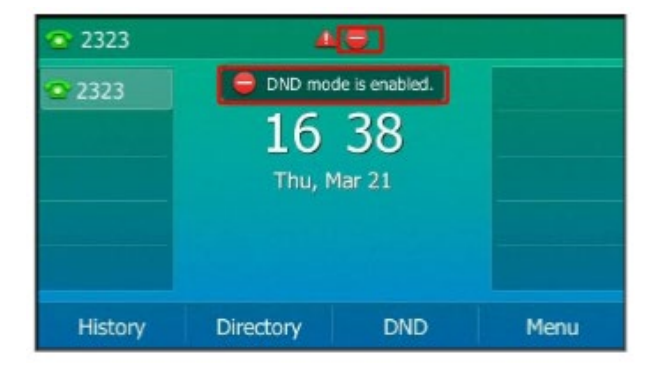

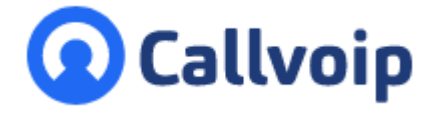

Callvoip Koldingweg 19-1 9723 HL GRONINGEN

T: 050 – 820 00 00 F: 050 – 820 00 08

@: [callvoip@callvoip.nl](mailto:callvoip@callvoip.nl)

W: [www.callvoip.nl](http://www.callvoip.nl/)

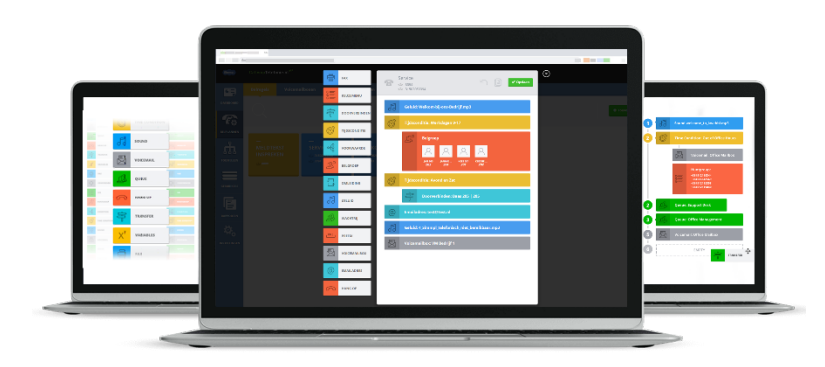